# Cross Correlation user guide

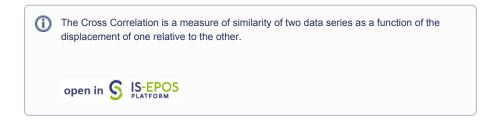

**REFERENCES** Document Repository

**CATEGORY** Correlation Analysis

**KEYWORDS** Statistical analysis, Statistical properties of seismicity, Geo-resource production impact, Production – seismicity interaction

**CITATION** Please acknowledge use of this application in your work: IS-EPOS. (2017). *Cross Correlation* [ Web application]. Retrieved from https: //tcs.ah-epos.eu/

## Step by step

In order to use the **Cross Correlation** application the user must have a time series data available in the workspace. This is the mandatory input to the application. The time series data can be easily created with other tools available on the EPISODES Platform, as described below.

The workflow for Crosscorrelation application:

- 1. Choose the catalog (or extract part of the catalog with Catalog Filter) from a selected episode.
- 2. Add to user's workspace the Catalog to Vector converter application. It allows to extract vectors of time and time–correlated attributes of user's choice from the seismic catalog.

Select the seismic catalog to be used and choose the parameters to be analyzed: a column with time and any parameter from the Catalog for which the correlation is to be made (Time and eg. Mw).

| Catalog to Vect                                   | cors converter                                                                                                    | ACTIONS ~ |
|---------------------------------------------------|----------------------------------------------------------------------------------------------------|-----------|
| File CatalogToVectors                             | Description Tool for converting a Catalog into a series of vectors that can be further use. <u>EXPAND</u>                                                                                                    |           |
| INPUTS                                            |                                                                                                    |           |
| Catalog ()<br>Required 1 file                     | CrossCorrelation/CatalogToVectors/CZORSZTYIN_catalog.mat                                                                                                    | CLEAR     |
| Catalog columns 0                                 | Time V X<br>May V X<br>Ima<br>Language<br>Longuage                                                                                                    |           |
| SAVE RUN Enable                                   | Depth Earlier Sealer Sealer Se |           |
| Status: Finished O                                | ML<br>MTrr<br>MTra<br>MTre                                                                                                    |           |
| OUTPUTS                                           | MTn<br>MTn<br>MTn<br>ISO                                                                                                    |           |
| Result files:<br><u>Time.mat</u><br><u>Mw.mat</u> | CLVD<br>DC<br>ScriteA<br>DIPA                                                                                                    |           |

- 3. The application generates two files: Time.mat and [chosen parameter name].mat. These are input files to the Time Series Builder application that user should to use next.
- 4. Add the **Time Series Builder** to the workspace. This application allows user to generate data series based on time vector and time-correlated parameter vector files created in the previous step (see figure below).

## EPOS Thematic Core Service Anthropogenic Hazards

| Time Series bu                                               | ilder                                                                                                    | Actions ~    |
|--------------------------------------------------------------|----------------------------------------------------------------------------------------------------|--------------|
| File TimeSeriesBuilder                                       | Description Teol allowing to create time series based on given Time Vector and Real nu <u>EVRAND</u>                               |              |
| INPUTS                                                       |                                                                                                    |              |
| Time Vector ()<br>Required 1 file                            | CrossCorrelation/CatalogToVectors/Time.mat                                                                                         | CHANGE CLEAR |
| Real number vector ()<br>Required 1 file                     | CrossCorrelation/CatalogToVectors/Mix.mat                                                                                          | CHANGE CLEAR |
| Initial time range<br>Calculation mode <b>O</b><br>Time step | 2018 Jan 01         2018 Dec 31           Molum value         V           1         Days           2018 Jan 01         2018 Dec 31 |              |
| Chosen time series:                                          | A00                                                                                                    |              |
| SAVE RUN Enab                                                | le autorun                                                                                                    |              |
| Status: Finished                                             |                                                                                                    |              |

In the following steps user needs to specify:

- Initial time range - initial time range for analysis

- Calculation mode – specifies way of parameter calculation from the time-correlated parameter vector values to compute time series (see figure below)

| Initial time range  | 2018 Jan 01                                                                 | 2018 Dec 31 | ]                |
|---------------------|-----------------------------------------------------------------------------|-------------|------------------|
| Calculation mode 0  | Minium value 🗸 🗸                                                            | •           |                  |
| Time step           | Number of occurrences<br>Minium value                                       | ~           |                  |
| Chosen time series: | Maximum value<br>Mean value<br>Range of values<br>Variance<br>Sum of values | 2013 Dec 31 | CHOOSE FROM PLOT |

- Time step - time step used for the analysis (see figure below)

| Initial time range  | 2018 Jan 01  | 2018 Dec 31                              |
|---------------------|--------------|------------------------------------------|
| Calculation mode    | Minium value | <b>~</b>                                 |
| Time step           | 1            | Days 💙                                   |
|                     | 2018 Jan 01  | Hours Days Dec 31 CHOOSE FROM PLOT Weeks |
| Chosen time series: |              |                                          |

- Chosen time series – select a single or multiple range(s) of time for which time series will be calculated. It can be typed manually or selected from interactive graphs (see figure below)

|                     | 2014 Mar 04 | 2014 Aug 31 | CHOOSE FROM PLOT |
|---------------------|-------------|-------------|------------------|
| Chosen time series: | 2013 Dec 10 | 2018 Sep 11 | CHOOSE FROM PLOT |
|                     | ADD         |             |                  |

### EPOS Thematic Core Service Anthropogenic Hazards

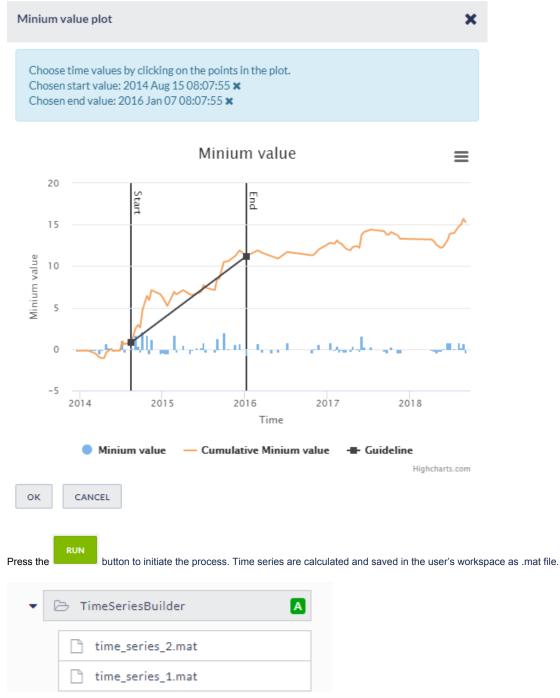

 Add Cross Correlation application to the workspace. The mandatory input are the time series files generated in the previous step. Two time series files are required. They may belong to the same episode (eg. two time series from a different period of time) or come from different episodes.

User can also specify additional parameters of crosscorrelation function (see figure below)

## EPOS Thematic Core Service Anthropogenic Hazards

| Cross Correlation                                                                                                    |                                                                                                  |
|----------------------------------------------------------------------------------------------------|--------------------------------------------------------------------------------------------------|
| File CrossCorrelation                                                                                                | Description The Cross Correlation is a measure of similarity of two data series as a func EXPAND |
| INPUTS                                                                                                    |                                                                                                  |
| <b>Time Series</b><br>Required 2 files<br>TimeSeriesBuilder/time_series_2.mat<br>TimeSeriesBuilder/time_series_1.mat | CHANGE CLEAR                                                                                     |
| Number of lags (1, 109)           Number of standard deviations (min. 0.0)         2.0                               | 0<br>0                                                                                           |

Select time series files holding the Ctrl button:

| se <mark>2 files</mark> t | to be added to the application. |                                                                                                    |                                        |                                        |
|---------------------------|---------------------------------|----------------------------------------------------------------------------------------------------|----------------------------------------|----------------------------------------|
|                           |                                 |                                                                                                    |                                        |                                        |
|                           |                                 |                                                                                                    |                                        |                                        |
|                           |                                 |                                                                                                    |                                        |                                        |
| atalogExt                 | ractTimeAndParam                |                                                                                                    |                                        |                                        |
| imeSeries                 | Builder                         |                                                                                                    |                                        |                                        |
| time ser                  | ies 2 mat                       |                                                                                                    |                                        |                                        |
|                           |                                 |                                                                                                    |                                        |                                        |
|                           | -                               |                                                                                                    |                                        |                                        |
| rossCorre                 | elation                         |                                                                                                    |                                        |                                        |
|                           |                                 |                                                                                                    |                                        |                                        |
|                           |                                 |                                                                                                    |                                        |                                        |
|                           |                                 |                                                                                                    |                                        |                                        |
|                           |                                 |                                                                                                    |                                        |                                        |
|                           | L                               |                                                                                                    |                                        |                                        |
| 1                         | time_ser                        | atalogExtractTimeAndParam<br>imeSeriesBuilder<br>time_series_2.mat<br>time_series_1.mat<br>rossCorrelation | time_series_2.mat<br>time_series_1.mat | time_series_2.mat<br>time_series_1.mat |

The main output from the application is a plot of the crosscorrelation function calculated based on the specified parameters (see figure below):

OUTPUTS

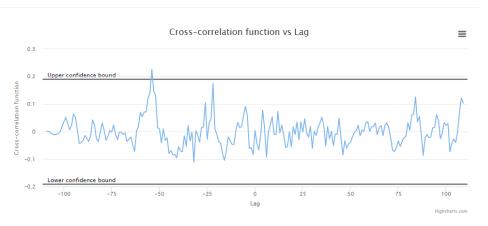

Back to top

#### **Related Documents**

- Application Definition file
- Common Issues
- Creating Application Workbench account
- Handling large files in workspace
- Running your custom application

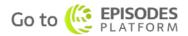